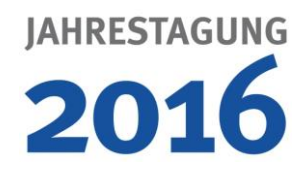

## **Vortragstechnik**

Alle Vortragsräume sind standardmäßig mit Laptop und Beamer ausgestattet. Im CCL wird überwiegend eine 16:9 Präsentation (Leinwände) angeboten. In kleineren Räumen können jedoch noch 4:3 Leinwände verbaut sein. Eine Präsentation ist aber in jedem Fall gewährleistet. Um die beste Qualität Ihrer Präsentation und einen störungsfreien Ablauf der Sitzungen zu gewährleisten, wird ein netzwerkgestütztes Präsentationssystem verwendet. Bitte beachten Sie, dass daher der Anschluss eigener Notebooks sowie das Aufspielen von Daten in den Vortragsräumen NICHT möglich ist. Alle Präsentationen müssen über die Medienannahme eingereicht werden. An den Vortragsrechnern steht kein Internet zur Verfügung.

Die folgenden Medien werden in der Medienannahme gerne entgegengenommen: CD-ROM, DVD-ROM, Windows 7-kompatible USB-Memory Sticks (bevorzugt) oder -Festplatten

**Betriebssystem:** Microsoft Windows 7 Ultimate

## **Präsentations-Software:**

Microsoft PowerPoint (bis MS Office 2013), Adobe Acrobat Reader Prezi Desktop und Apple Keynotes-Präsentationen können leider nicht bearbeitet werden.

Sollten Sie Schriftarten in Ihrer Präsentation verwenden, die nicht auf Standard-Installationen von MS Windows 7 bzw. MS Office 2013 bereitgestellt werden, sollten Sie diese in der finalen Version Ihrer Präsentation als eingebettete Schriftarten abspeichern. Bitte speichern Sie Ihre PowerPoint-Präsentation im modernen PPTX-Dateiformat, falls möglich.

Um Probleme beim Abspielen Ihrer Videos zu vermeiden, sollten Sie Filme in Ihre Präsentation "embedden". Bitte speichern Sie zusätzlich alle Video-Dateien, die Sie benutzen, zusammen mit Ihrer Präsentation im gleichen Verzeichnis ab. Nutzen Sie keine Unterordner. Bitte stellen Sie sicher, dass Standard-Windows-7-Codecs in der Lage sind, Ihre Videos abzuspielen. Erlaubte Formate sind alle Standard-Formate (wie \*.wmv, \*.mpg, \*.avi, \*.mov), die auf einem Standard-Windows-7-PC im Windows Media Player abspielen. Zusätzlich werden H.264, DivX und MPEG-4-Videos unterstützt. Bitte testen Sie Ihre Präsentation inklusive der Videos auf anderen PC-Computern.

## **Empfehlungen für Referenten:**

Erstellen Sie freundlicherweise ein Verzeichnis für jeden Ihrer Vorträge und benennen Sie diese Verzeichnisse jeweils mit "Vortragsnummer Referentenname". Kopieren bzw. Speichern Sie alle der Präsentation zugehörigen Dateien direkt in das jeweilige Verzeichnis. Vermeiden Sie das Anlegen weiterer Unterverzeichnisse. Falls Sie die genauen Dateinamen oder Ablageorte Ihrer zugehörigen Filmdateien nicht kennen, so können Sie bei Verwendung von MS PowerPoint 2000 oder neuer dafür die die Funktion "Pack&Go" bzw. "Verpacken für CD" nutzen.

Verknüpfte Bilder, Filme, Tabellen usw. sollten ebenfalls als externe Datei direkt in das oben genannte Verzeichnis gespeichert werden. Speichern Sie das komplette Verzeichnis auf ein externes Medium (siehe oben). Bitte nutzen Sie nach Möglichkeit ausschließlich MS Windows-Standard-True-Type Schriftarten oder speichern Sie zusätzliche Schriftarten eingebettet innerhalb Ihrer PowerPoint-Präsentation. Referenten, die Ihre Präsentation auf einem Apple-Computer erstellen, sollten diese unbedingt vorab auf einem Windows-7-PC mit MS Office 2013 testen bzw. zusätzlich zur PowerPoint-Datei jede einzelne Folie als externe Grafik im JPEG- oder PNG-Format abspeichern.